I.T.R.M.L.M. B.P. 30 Papeete - Tahiti  $0.R.S.T.O.M.$ 8.P. 529 Papeete - Tahiti

## ESTIMATION DES PAPAMETRES DEMOGRAPHIQUES D'UNE POPULATION PAR LE MODELE DE JOLLY-SEBER

# PROGRAMME BASIC D'APPLICATION

F. LARDEUX

Janvier 1988

Référence ITRMLM : 3 / 88 / ITRM / Doc-Ent.

## PLAN

#### INTRODUCTION

- 1 LE MODELE DE JOLLY-SEBER
	- 1.1 Protocole expérimental
	- 1.2 Hypothèses de départ
	- $1.3 Estimations$ 
		- 13.1 Notations
		- $13.2 Estimations$
		- 13.3 Calcul des estimations propriétés des estimateurs
- 2 LE PROGRAMME INFORMATIQUE
	- 2.1 Description générale
	- 2.2 Opérations sur les fichiers
	- 2.3 Calcul des paramètres
	- $2.4$  Mises en garde

CONCLUSION

 $\mathbf{i}$ 

ANNEXE : Listing du programme

 $\cdot$ 

#### INTRODUCTION

L'estimation des paramètres démographiques d'une population animale peut faire appel à des techniques de marquage - recapture. Parmi celles-ci, la méthode de JOLLY-SEBER (JULLY, 1965 ; SEBER, est largement utilisée. C'est la généralisation  $1965$ ) aux populations ouvertes de la méthode des captures répétées (SCHNABEL, 1938) utilisée pour des populations fermées. Une population est dite ouverte lorsque, durant la période d'étude, peuvent intervenir mortalité, le recrutement, l'immigration et l'émigration  $l$ a permanente d'individus (les animaux intègrent et quittent la seulement une fois). La méthode suppose donc de prélever population S échantillons de taille ni (i=1, ...s), dont Ri (i=1, ...s) individus sont marqués spécifiquement et relâchés. Le modèle permet donc de tenir compte de morts accidentelles au cours du marquage et inclue aussi le cas des exploitations commerciales où  $\mathsf{Ri} = 0$  (c'est dire où les échantilons sont retirés totalement de la  $\Delta$ population).

Des programmes informatiques incluant parfois des modifications au modèle de base de JOLLY-SEBER ont été développés par différents auteurs : DAVIES (1971), WHITE (1971 a, b), ANDERSON et al. (1974), BROWNIE et al. (1978), ARNASON et BANIUK (1978)... Ces programmes sont parfois très complets mais difficiles à mettre en oeuvre rapidement et simplement sur un micro ordinateur.

Le programme présenté ici se veut donc simple dans son<br>installation et son utilisation. Il est l'application directe des travaux de JOLLY et SEBER. Programmé en un BASIC minimum, son utilisation sur differentes machines est donc possible et il est modifiable en fonction des contraintes de chaque facilement utilisateur.

## 1 - LE MODELE DE JOLLY-SEBER

#### 1.1 - Protocole expérimental

On suppose donc S occasions d'échantillonnage, au cours desquelles les animaux sont capturés. A la première occasion, il n'y a pas, bien sur, d'animaux marqués dans l'échantillon, ni dans la population. A la dernière occasion, les animaux ne sont pas marqués mais sont juste capturés. Pour toutes les autres occasions, on compte les animaux déjà marqués antérieurement (en notant leur "histoire" de capture), on marque les animaux non marqués et on relâche l'ensemble de l'échantillon ( après avoir éventuellement dénombré les individus morts au cours des manipulations). Les marques sont differentes à chaque occasion de capture.

D'une manière plus algébrique, on a, pour chaque occasion i (on garde ici les notations de JOLLY) :

- ni animaux capturés.

 $-3-$ 

- animaux relâchés après la capture i (ce nombre n'est  $-$  si relevé qu'aux S-1 premières occasions, puisqu'à la dernière, on ne relache pas les animaux). si doit être inférieur ou égal à ni, en raison des pertes (morts) dûes aux manipulations de marquage ou de capture.
- nij animaux ayant l'histoire suivante : animaux capturés dans l'échantillon i et marqués antérieurement au cours de la capture j (j varie donc de 1 à (i-1)). Ainsi, si on reprend l'exemple traité par JOLLY, ces valeurs peuvent se ranger selon une matrice ayant l'aspect suivant (seules les premières valeurs sont notées ici) :

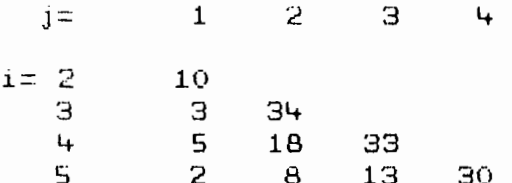

Ainsi, par exemple, 10 des animaux capturés à la deuxième occasion (i=2) avaient été marqués à la première occasion (j=1).

Ces seules données permettent l'aiustement du modèle de JOLLY-SEBER. On se rend compte cependant que la méthode est lourde à mettre en ceuvre. Elle ne peut donc être utilisée que dans un but scientifique.

## 1.2 - Hypothèses de départ

Les à-priori du modèle sont les suivants :

- Chaque animal de la population, qu'ils soit marqué ou non, a la même probabilité de capture (notée pi) dans l'échantillon i (sachant qu'il est vivant et dans la population au temps i)
- Chaque animal marqué a la même probabilité Øi de survivre du temps i à i+1 et d'être dans la population au temps i+1 (sachant qu'il est vivant et dans la population immédiatement après le i \*m = lâché (i=1,2,...,s-i))
- Chaque animal capturé dans l'echantilion i a la même probabilité vi d'être relâché. Ainsi, 1-vi peut être consideré souvent comme la probabilité d'une mort accidentalle due aux manipulations.
- Les animaux ne doivent pas perdre leur marque et toutes les marques reportées doivent être reconnues.
- Tous les echantillons doivent être "instantanés", c'est à dire que la mortalité, l'immigration et l'émigration doivent être considérés comme négligeables durant la

période de capture. En un mot, la durée de l'échantillonnage doit être minime. De même, chaque lâché doit être effectué immédiatement après la capture.

 $1.3 - Estimaitions$ 

 $13.1 -$  Notations

ti : instant de la i\*m\* capture Ni : effectif de la population avant la 1<sup>eme</sup> capture Mi : effectif marqué, avant la i\*m\* capture  $Ui = Ni - Mi$ 

ni : effectif du i\*m\* échaniillon mi : effectif marqué dans le i\*m\* échantillon  $ui = ni - mi$ 

mhi : nombre d'individus pris en i et qui avaient été pris en h pour la dernière fois Ri : effectif relâché après la i\*me capture ri : nombre d'individus relâchés en i et recapturés plus tard zi : nombre d'individus capturés avant i, pas en i, après i Bi : recrutement net entre i et i+1 aw: nombre d'individus capturés, d'histoire w dw : individus de aw non remis dans la population

bw : nombre d'individus d'histoire w remis dans la population

Le modèle peut donc se schématiser ainsi :

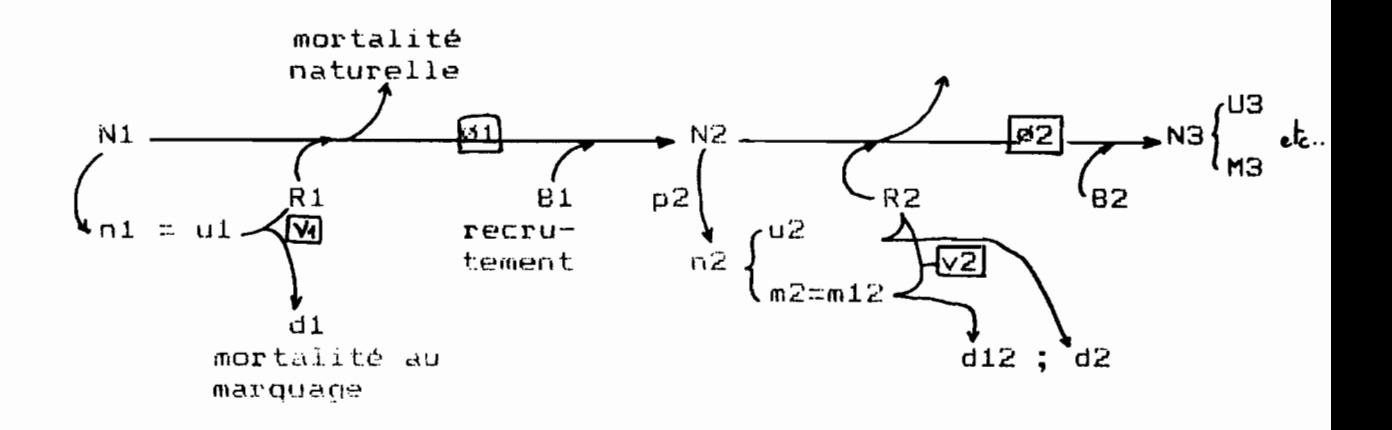

#### $13.2 - f_{stimations}$

En se servant de l'histoire w, on va s'interresser eiU X individus marqués qui sont tous rasus des ui individus non marqués capturés en 1, queiquesoit :, et qui représente <u>l'ensemble</u> des<br>captures. On cherche alors à exprimer la probabilité d'apparition des bw et des dw (ou des aw, ce qui revient au même).

On pourra se reporter à SEBER par exemple, pour le detail des calculs. Cependant, la probabilité d'apparition des différents bw et dw est si compliquée à manipuler qu'on ne peut utiliser la méthode du maximum de vraissemblance, pour l'estimation des différents paramètres, que dans le cas où il n'y a pas de mortalité pendant le marquage (vi = 1, quelquesoit i), ce qui pratiquement n'esxiste jamais. C'est pourquoi, JOLLY a proposé des estimateurs heuristiques, que l'on donne ici (on se reportera à la publication d'origine pour le détail des calculs) :

Mi =  $(Ri, zi)$  / ri) + mi

- Ni : proportion de marqués, est la même dans la capture que dans la population. D'où Ni = ni.Mi / mi
- øi : se dertermine sur les marqués. Øi = M(i+1)/(Mi-mi+Ri)  $61 = M2/R1$
- $pi = min/Ni$
- $vi = Ri/ni$
- $Bi = N(i+1) (Ni-ni+Ri)$

#### 13.3 - Calcul des estimations - propriétés des estimateurs

Ri, mi, ni sont donnés directement. Seuls sont à calculer ri, nombre d'individus relâchés en i et capturés plus tard, et zi, nombre d'individus capturés avant et après i mais pas en i :

$$
\begin{cases}\n\mathbf{r} \mathbf{i} = \sum_{\mathbf{j} \neq \mathbf{i} \neq \mathbf{i}}^{\mathbf{r}} & \text{if } \mathbf{i} \\
\mathbf{z} (\mathbf{i} + \mathbf{i}) = z \mathbf{i} + \mathbf{r} \mathbf{i} - \mathbf{m} (\mathbf{i} + \mathbf{i})\n\end{cases}
$$

De part leur mode d'estimation, les estimateurs sont biaisés. De plus, partant de l'estimation de Mi à partir des individus recapturés, les estimateurs sont corrélés et ne peuvent être satisfaisants que si les recaptures sont importantes. On pourra consulter SEBER (1982) pour une analyse détaillée des corrélations entre estimateurs, l'estimation des variances et leur robustesse.<br>Plus récemment, MANLY (1984) a proposé certaines transformations permettant d'obtenir des intervalles de confiance réalistes pour l'estimation de la taille de la population et des probabilités de survie. De mets au point actuellement la possibilité d'incorporer ces résultats au programme informatique présenté ici.

#### 2 - LE PROGRAMME INFORMATIQUE

#### 2.1 - Description générale

Le programme proposé ici, écrit en GWBASIC sur un compatible IBM-PC (Goupii G4), permet :

- $-$  de créer des fichiers spécifiques au calcul des estimations des paramètres du modèle de JOLLY-SEBER.
- modifier (corriger) ces fichiers en cas d'erreur de – de saisie.
- de lister (à l'écran ou sur imprimante) ces fichiers.
- de calculer les estimations des paramètres du modèle. selon les formules publiées par JOLLY.

Le programme a été écrit dans l'optique d'une utilisation la plus conviviale possible : on accède aux diverses options à l'aide de menus. Aucune connaissance-en programmation n'est nécéssaire pour faire tourner ce programme.

#### Mise en route du programme.

Il suffit de charger le GWBASIC puis de taper RUN "55\JOLSEB1"

99 est le chemin d'accès au programme

JOLSEB1 est le nom du progamme

Par exemple: RUN "C:\DYN\JOLSEB1" si le programme JOLSEB1 se trouve sur un disque dur, dans le répertoire DYN ou simplement RUN "JOLSEB1" si le programme se trouve dans le même répertoire (ou sur la même disquette) que GWBASIC.

Ensuite. il suffit de suivre les indications portées à l'écran : un premier écran apparait, indiquant les références des publications source (figure 1). Faites un 'retour-chariot' pour accéder au menu principal.

menu général permet de travailler sur les fichiers Le spécifiques à ce programme, de calculer les estimations des<br>paramètres du modèle ou de terminer la session de travail (fig. 2).

Choisissez simplement le numéro correspondant à l'option désirée et faites un 'retour-chariot'.

## 2.2 - Opérations sur les fichiers

#### $22.1 -$  Creation de fichier.

Lorsqu'on désire créer un fichier, le programme demande tout d'abord le nom du fichier dans lequel seront stockées les données,

 $-7-$ 

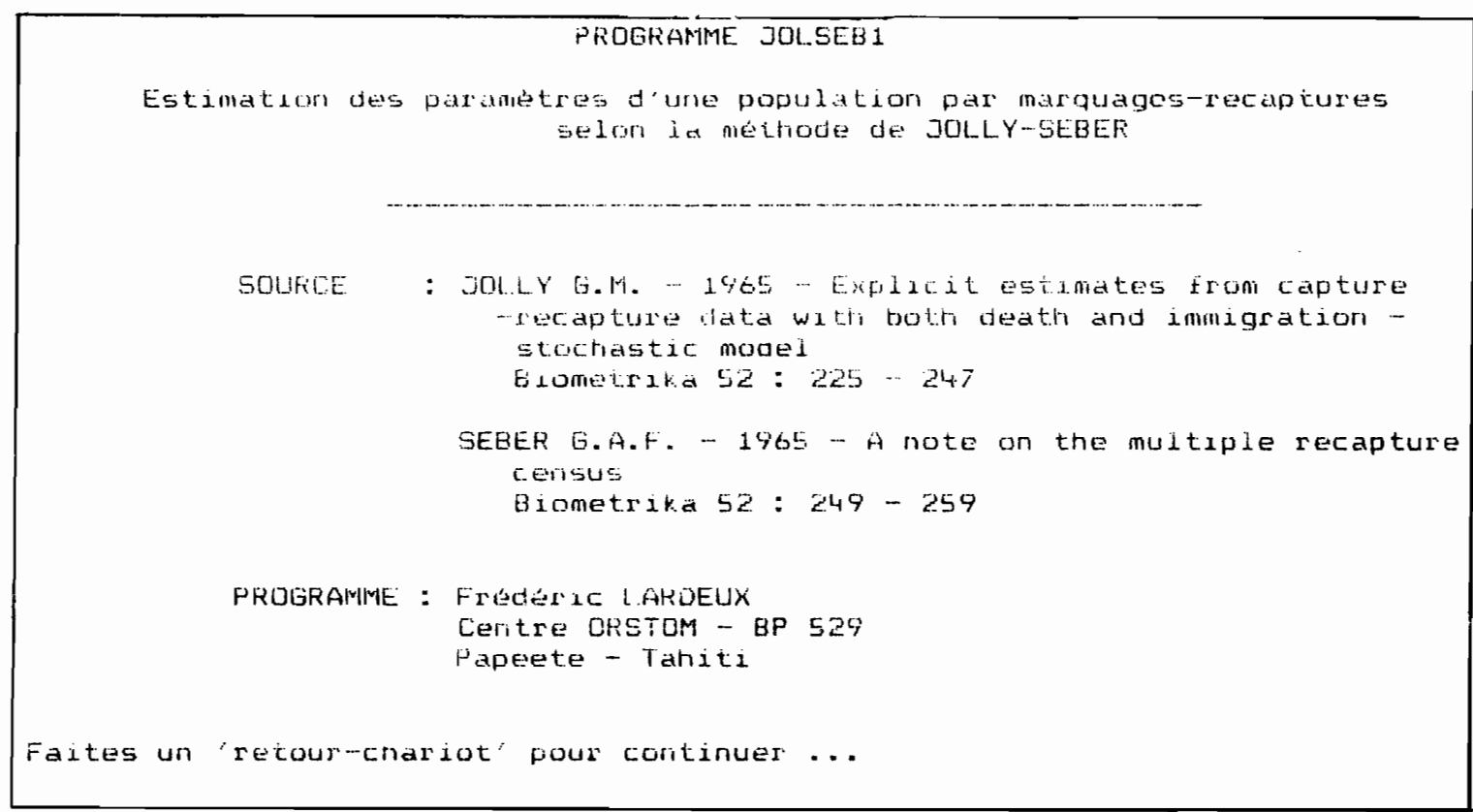

FIGURE 1 : ECRAN DE PRESENTATION

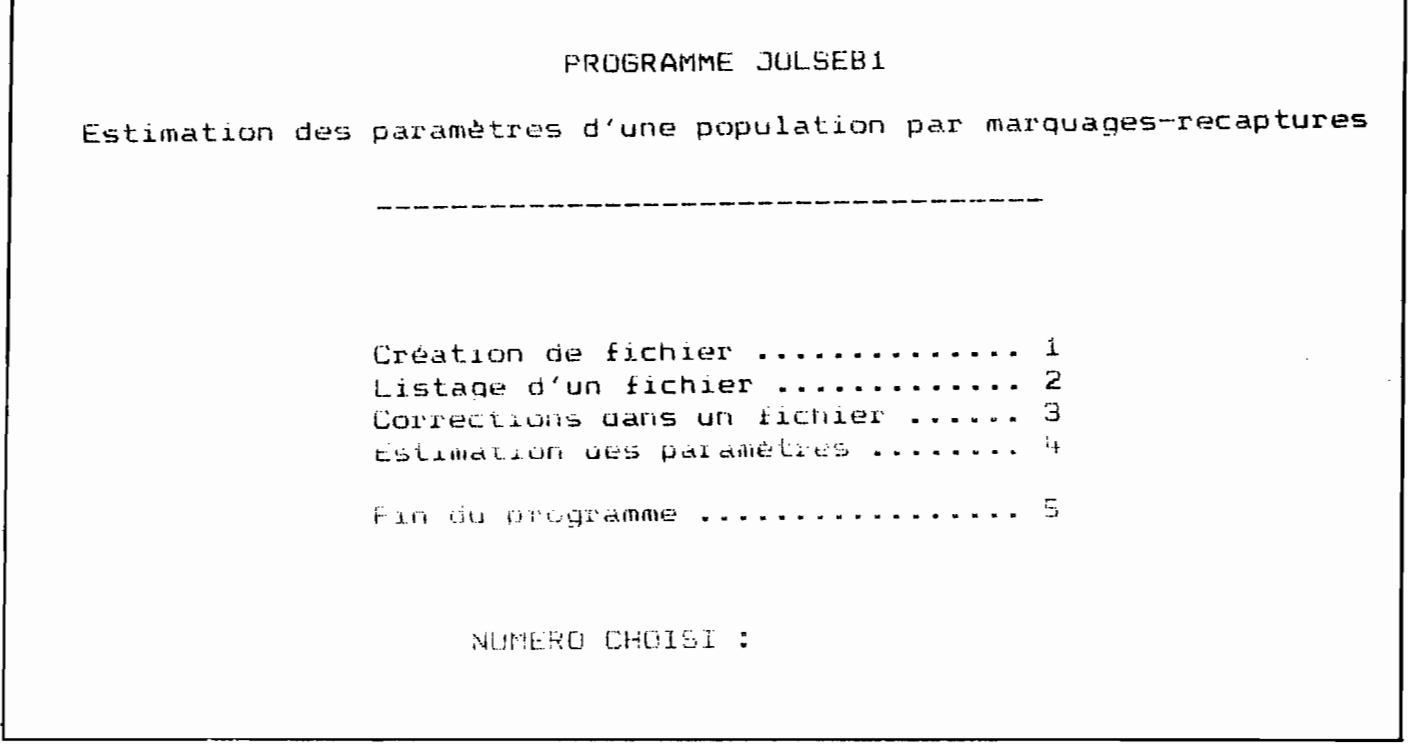

FIGURE 2 : MENU GENERAL

avec son chemin d'accès complet. Par exemple, si on désire créer un fichier portant le nom EXP1, dans le répertoire DONNEES du disque dur, il faut entrer la séquence suivante : C:\DONNEES\EXP1

Le programme ajoute automatiquement l'extension . JOL (pour 'Jolly-Seber<sup>7</sup>) au nom du fichier, ce qui permet de repérer facilement sur le disque tous les fichiers créés par le programme. Ainsi, le fichier EXP1 est inscrit sous le nom EXP1.JOL dans le répertoire DONNEES du disque dur C.

Par la suite, lorque le programme demande un nom de fichier (listage, corrections, calcul des estimations ...), il n'est pas nécessaire de donner l'extension. JOL. Seul le nom sans extension doit être donné. Si l'extension . JOL est donnée par l'utilisateur, il se-produit un message d'erreur et le programme doit être relancé.

ta figure 3 donne un exemple des questions posées par le programme. Il suffit de suivre les indications données à l'écran. L'exemple de la figure 3 est bâti sur la série de données analysée dans la publication de JOLLY.

Vu le faible nombre de données à saisir, il n'a pas été prévu système de correction au moment de la saisie. Une erreur pourra de cependant être corrigée avec l'option "CORRECTION DANS UN FICHIER" du menu principal (cf. paragraphe 22.3). L'utilisateur doit donc d'abord finir de créer son fichier avant d'utiliser cette option.

Une fois le fichier créé, le programme réaffiche le menu principal.

## 22.2 - Listage d'un fichier.

Comme précedemment, le programme demande le nom du fichier que l'on désire lister. Si l'utilisateur travaille déjà sur un fichier, le programme considère le fichier courrant comme fichier à lister : la question posée est "EST CE VOTRE FICHIER DE TRAVAIL (O/N) : ". Répondre 0 (= oui) ou N (= non). Dans le dernier cas, l'utilisateur<br>peut changer de fichier de travail. Il suffit de répondre à la question apparaissant à l'écran : "NOM DU FICHIER (avec le chemin d'accès complet) : ". On rappelle qu'un nom de fichier ne doit pas être rentré avec son extension .JOL : le programme se charge de la rajouter.

peut Le listage du fichier se fait à l'écran. Ensuite,  $on$ sortir ce qui est apparu à l'écran, au niveau de l'imprimante. Il<br>suffit de répondre 0 à la question : "IMPRESSION SUR IMPRIMANTE (O/N) : ". Un Exemple de sortie est donné à la figure 4.

Une fois le listage terminé, le programme réaffiche le menu général.

## 22.3 - Correction dans un fichier.

La procédure de demande de nom du fichier à corriger est la même que précédemment.

 $\label{eq:2.1} \frac{1}{2\pi}\sum_{i=1}^n\frac{1}{2\pi}\int_{\mathbb{R}^n}\frac{1}{2\pi}\int_{\mathbb{R}^n}\frac{1}{2\pi}\int_{\mathbb{R}^n}\frac{1}{2\pi}\int_{\mathbb{R}^n}\frac{1}{2\pi}\int_{\mathbb{R}^n}\frac{1}{2\pi}\int_{\mathbb{R}^n}\frac{1}{2\pi}\int_{\mathbb{R}^n}\frac{1}{2\pi}\int_{\mathbb{R}^n}\frac{1}{2\pi}\int_{\mathbb{R}^n}\frac{1}{2\pi}\int_{\mathbb{R}^n}\frac{1$ 

```
CREATION DE FILAIFR
Fichier crée : C:\FREDER10\JOLLY.JOL
1 ......... Nombre d'occasions de capture
                                                         : 132 ......... Taille à priori de la population initiale
                              (on peut laisser 0)
                                                         \mathbf{z} = \mathbf{0}CORRECTIONS (O/N) :
     Echantillon nº
                      \mathbf{i}Nombre d'animaux capturés : 54
                             Nombre relachés
                                                       -2.54Echantillon nº
                      2
                             Nombre d'animaux capturés : 146
                             Nombre relachés
                                                        : 143Echantillon nº
                      G
                             Nombre d'animaux capturés : 169
                                                       : 164Nombre relachés
                           ETC
    Echantillon nº
                     12Nombre d'animaux capturés : 120
                            Nombre relachés
                                                       : 120Echantillon nº
                     1<sup>7</sup>Nombre d'animaux capturés : 142
    Dans l'échantilion n° \, 2,
    Nbre d'animaux appartenant aussi à l'échantillon n° \pm: 10Dans l'échantillon n°
                            з,
    Nbre d'animaux appartenant aussi à l'échantillon n°
                                                          1:3Nbre d'animaux appartenant aussi à l'échantillon n° 2 : 34
                           ETC
   Dans l'échantillon n° 13,
   Nbre d'animaux appartenant aussi à l'échantillon n°
                                                          1:0Nbre d'animaux appartenant aussi à l'échantillon n°
                                                           \mathcal{P}^-\therefore 1
                                                             \frac{1}{2} 0
   Nore d'animaux appartenant aussi à l'échantillon n°
                                                          Э
   Nbre d'animaux appartenant aussi à l'échantillon n°
                                                          Ł.
                                                             \therefore 2
   Nbre d'animaux appartenant aussi à l'échantillon n°
                                                          5:3Nbre d'animaux appartenant aussi à l'échantillon n°
                                                             - ೧೯
                                                          6
   Nbre d'animaux appartenant aussi à l'échantillon n°
                                                          7 \div 2Nbre d'animaux appartenant aussi à l'échantillon n°
                                                          8:10Nbre d'animaux appartenant aussi à l'échantillon n°
                                                          9.
                                                             エーター
   Nbre d'animaux appartenant aussi à l'échantillon n°
                                                          10 : 1211 : 18Nbre d'animaux appartenant aussi à l'échantillon n°
   Nbre d'animaux appartenant aussi à l'échantillon n°
                                                          12 : 35
```
FIGURE 3 : EXEMPLE DE CREATION DE FICHIER

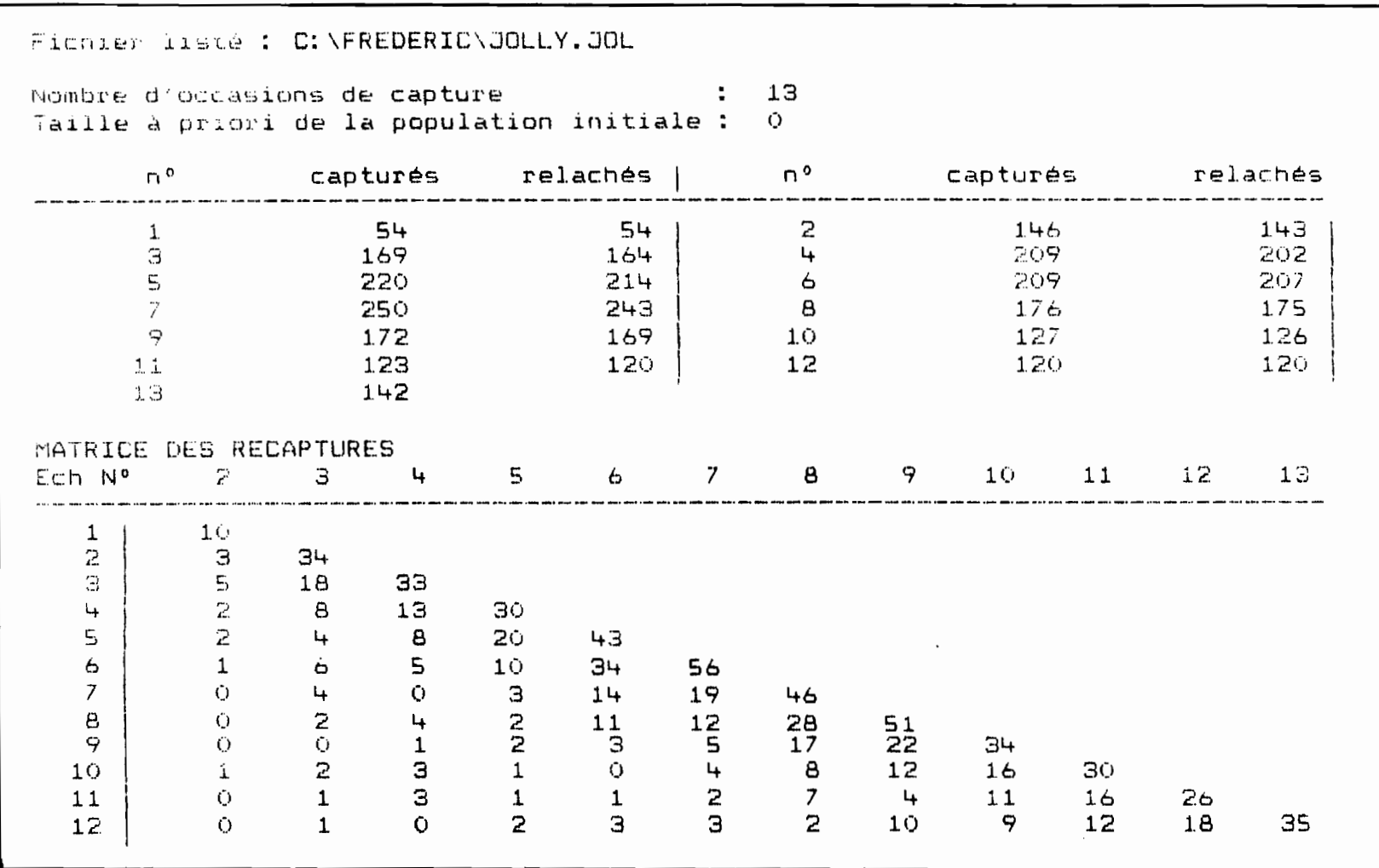

 $\mathbf{v} = \mathbf{v} \times \mathbf{v}$ 

 $\bullet$ 

 $\mathcal{L}^{\text{max}}_{\text{max}}$ 

 $\bullet$ 

 $\mathcal{L}$ 

 $\mathcal{L}^{\pm}$ 

# FIGURE 4 : EXEMPLE DE LISTAGE D'UN FICHIER

(données de JOLLY)

 $\frac{1}{2}$ 

 $\mathbf{r}$ 

Le programme affiche tout d'abord les données correspondant au nombre total d'animaux capturés à chaque occasion. Un numéro (correspondant à l'occasion de capture) affecte chaque valeur. Si une valeur doit être corrigée, répondre 0 à la question "CORRECTIONS (O/N): ". Le programme demande alors le numéro de la valeur à corriger. Il affiche cette valeur et demande la nouvelle valeur (fig.5 a). Le programme réaffiche ensuite toutes les données avec la correction effectuée et repose la question "CORRECTIONS (O/N) : ". Pour arrêter le processus de correction, répondre N.

A ce moment, le programme affiche les données correspondant au nombre total d'animaux relachés à chaque occasion. Le processus de correction est le même que précédemment. (fig. 5 b)

Puis le programme affiche la matrice des recaptures. Une ligne correspond à une capture. Chaque ligne indique donc, pour une capture donnée, le nombre d'animaux recapturés et marqués au cours des occasions précédentes.

Le programme demande alors "CORRECTIONS (O/N)". Si on répond O (=oui), le programme demande le numéro de la colonne dans laquelle se trouve la valeur à corriger, puis le numéro de la ligne. Il<br>affiche cette valeur et demande d'introduire la nouvelle valeur<br>(fig.5 c). Comme précédemment, le processus de correction est arrêté si on répond N à la demande de correction.

Si tel est le cas, le programme retourne au menu général.

#### 2.3 - Calcui des paramètres du modèle.

La procédure de ciemande de nom de fichier est la même que précédemment.

les calculs des estimations apparaissent à l'écran. Comme pour le listage du fichier, une option "IMPRESSION SUR IMPRIMANTE" est prévue. Un exemple de sortie est donné à la figure 6. Si l'utilisateur ne désire pas de sortie sur l'imprimante, le programme réaffiche le menu général.

## 2.4 - Mises en garde.

- 1 Lors de la création d'un fichier, bien vérifier que le nom donné n'existe pas déjà. Aucune vérification de l'existance d'un même nom de fichier n'a été prévue dans le programme et le nouveau fichier détruira l'ancien en cas de conflit nominal.
- $2 7$  Ne pas oublier : jamais mettre d'extension au nom de fichier. Le programme se charge de rajouter l'extension '.JOM: à tous les fichiers qu'il peul traiter.

 $\mathbf{I}$ 

Fichier à corriger : C:\FREDERIC\JULLY.JUL Nombre d'animaux capturés à chaque occasion :  $N^o$  2 = 146<br> $N^o$  6 = 209  $N^6$  3 = 169<br>  $N^9$  7 = 250<br>  $N^9$  8 = 176<br>  $N^9$  8 = 176 N<sup>o</sup>  $x = 54$  $N^o$  5 = 220<br>  $N^o$  9 = 175  $N^{\circ}$  10 = 127  $N^{\rm e}$  11 = 123  $N^o$  12 = 120  $N^{\nu}$  13 = 142 CORRECTIONS (U/N) : 0 Numéro de la valeur à corriger : 9 ANCIENNE VALEUR : 175 NOUVELLE VALEUR : 172

 $\alpha$ 

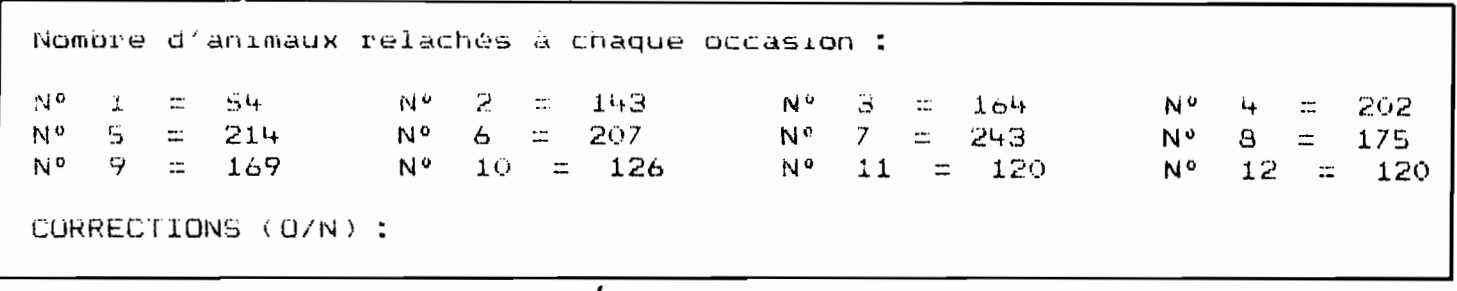

b

 $\bullet$ 

 $\bullet$ 

 $\bullet$ 

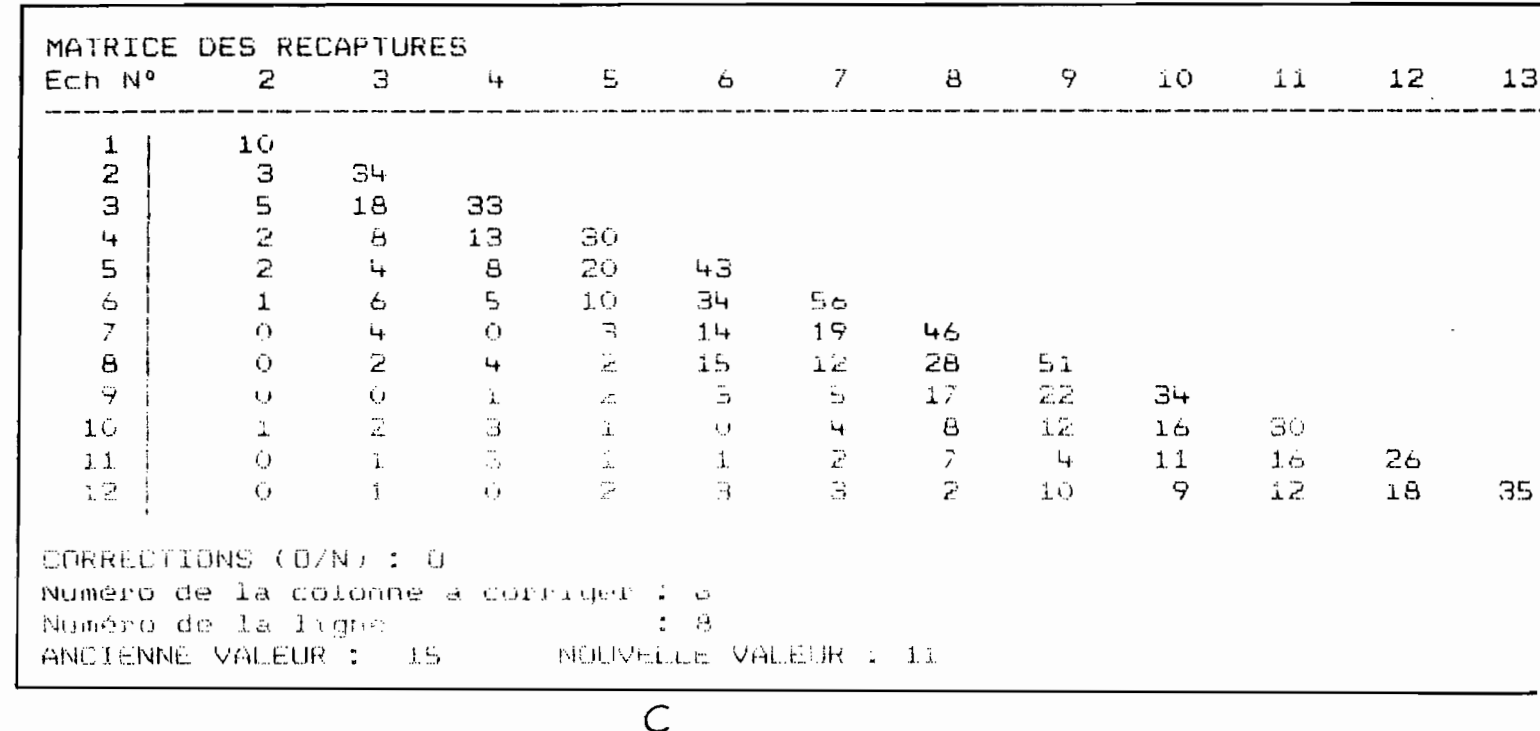

FIGURE 5 : EXEMPLE DE CORRECTION DE FICHIER

## ESTIMATION DES PARAMETRES D'UNE POPULATION : Méthode de JOLLY-SEBER

 $\sim 10^{11}$  km  $^{-1}$ 

the contract of the contract of the

 $\mathbf{v} = \mathbf{v} \times \mathbf{v}$ 

Fichier analyse : C: \FREDERIC\JOLLY.JOL

 $\bullet$   $\bullet$ 

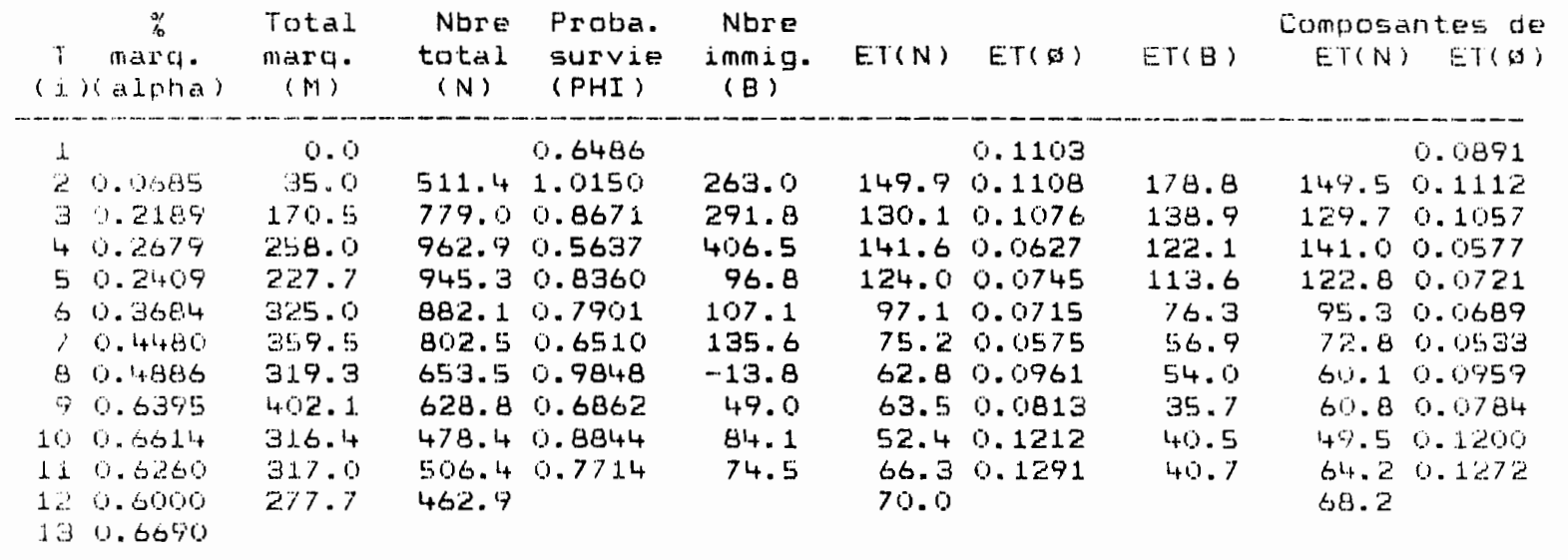

# FIGURE 6 : ESTIMATION DES PARAMETRES ET DES ECARTS-TYPE

**ASSOCIES** 

 $\mathcal{L}_{\mathcal{A}}$  and the contract of the contract of the contract of the contract of the contract of the contract of the contract of the contract of the contract of the contract of the contract of the contract of the contra

#### CONCLUSION

Le programme présenté ici-n'est peut-être pas optimal. Il permet cependant de traiter rapidement des données de terrain pour estimer les paramètres démographiques de populations sur lesquelles des marquages et des recaptures sont possibles. Le modèle de JOLLY-SEBER, programmé ici, a été largement utilisé depuis sa<br>formulation, sur des populations animales diverses. L'auteur a d'ailleurs appliqué la méthode à des populations de moustiques (LARDEUX, 1987).

On peut contacter 1' auteur de ce rapport pour tout renseignement complémentaire ou pour la fourniture sur disquette du programme.

#### BIBLIOGRAPHIE

- ANDERSON D.R., KIMBALL C.F., FICHER F.R. 1974 A computer program for estimating survival and recovery rates. J. Wild. Manaq. 38 : 369-370.
- ARNASON A.N., BANIUK L. 1978 POPAN-2, A Data Maintenance and Analysis System for Recapture Data. release 3.
- BROWNIE C., ANDERSON D.R., BURNHAM K.P., ROBSON D.S. 1978<br>- Statistical inference from band recovery data : A<br>handbook. <u>U.S. Fish and Wild. Serv., Resour. Publ.</u> n°  $131:212p.$
- DAVIES R.G. 1971 Computer Programming in Quantitative Biology. Academic Press : London and New York.
- JOLLY G.M. 1965 Explicit estimates from capturerecapture data with both death and immigration stochastic model. Biometrika 52: 225-247.
- LARDEUX F. - 1987 - Lutte biologique contre Aedes polynesiensis avec le copépode Mesocyclops aspericornis. Experimentation à Rangiroa. I- Etude avant traitement traitement. Doc. ITRMLM 13 / 87 / ITRM / Doc-ent : 69 p.
- MANLY B.J.F. 1984 Obtaining confidence limits on parameters of the Jolly-Seber model for capture-recapture data. Biometrics 40 : 749-758.
- SEBER  $G.A.F. 1965 A note$  on the multiple recapture census. Biometrika 52 : 249-259.
- SEBER G.A.F. 1984 The estimation of animal abundance and related parameters. Charles Griffin and Co Ltd (Ed.). Secon edition : 654 p.
- WHITE E.G. 1971 a A versatile FORTRAN computer program for the capture-recapture stochastic model of G.M. JOLLY. J. Fish. Res. Board Can. 28 : 443-446.
- WHITE  $F.6. 1971 b A$  computer program for the captureredapture studies of animal populations : a Fortran listing for the stochastic model of G.M. JOLLY. New Zealand Tussock Grasslands and Mountain Lands Institute Spec. Publ. Nº 8 : 33 p.

ANNEXE

# PROGRAMME JOLSEB1

 $\label{eq:2} \frac{1}{2}\sum_{i=1}^n\frac{1}{2}\sum_{i=1}^n\frac{1}{2}\sum_{j=1}^n\frac{1}{2}\sum_{i=1}^n\frac{1}{2}\sum_{i=1}^n\frac{1}{2}\sum_{j=1}^n\frac{1}{2}\sum_{j=1}^n\frac{1}{2}\sum_{j=1}^n\frac{1}{2}\sum_{j=1}^n\frac{1}{2}\sum_{j=1}^n\frac{1}{2}\sum_{j=1}^n\frac{1}{2}\sum_{j=1}^n\frac{1}{2}\sum_{j=1}^n\frac{1}{2}\sum_{j=1}^n\frac{$ 

Estimation des paramètres démographique d'une population selon la méthode de 30LLY - 5EBER

•

٠

٠

 $-18-$ 

38  $30<sub>7</sub>$ PROGRAMME JOLSEB1  $40<sup>-1</sup>$  $50<$ Source: JOLLY G.M. - 1965 - Biometrika 52: 225-247 60 ' 70 Programme : F.LARDEUX  $80<sub>1</sub>$ 90 ' 110 KEY OFF 120 CLS 130 PRINT TAB(30)"PROGRAMME JOLSEB1" 140 PRINT 150 PRINT " Estimation des paramètres d'une population par marquages-recap ures" 160 PRINT " selon la méthode de JOLLY-SEBER" 170 PRINT 180 PRINT TAB(20)" 190 PRINT : PRINT 200 PRINT : JOLLY G.M.  $-$  1965 - Explicit estimates from  $c$ SOURCE pture" 210 PRINT " -recapture data with both death and immigra stochastic model"  $ion -$ Biometrika 52 : 225 - 247" 220 PRINT " 230 PRINT 240 PRINT " SEBER G.A.F.  $-1965 - A$  note on the multiple ecapture " 250 PRINT " census" 260 PRINT " Biometrika 52 :  $249 - 259''$ 270 PRINT : PRINT 280 PRINT " PROGRAMME : Frédéric LARDEUX  $\boldsymbol{\mu}$ Centre ORSTOM - BP 529 290 PRINT 300 PRINT " Papeete - Tahiti 310 PRINT : PRINT 320 INPUT "Faites un 'retour-chariot' pour continuer ...  $"$ , A\$ 330  $340 - 7$ 350 DIM N(25), S(25), N1(25, 25), A(25, 25), R(25), Z(25), M(25), M1(25), ALPHA(25), N2(25 , PHI(25), B(25), N3(25, 25), SENN(25), SEN(25), SEPHI(25), SEB(25), CPHI(25), T(2 360 570 CLS 380 PRINT 390 PRINT TAB(30) "PROGRAMME JOLSEB1" 400 PRINT 410 PRINT TAB(5) "Estimation des paramètres d'une population par marquages-reca tures" 420 PRINT : PRINT TAB(20) " 430 PRINT : PRINT: PRINT : PRINT 440 PRINT TAB(20) "Création de fichier .............. 1" 450 PRINT TAB(20) "Listage d'un fichier ............. 2" 460 PRINT TAB(20) "Corrections dans un fichier ...... 3" 470 PRINT TAB(20) "Estimation des paramètres ........ 4" 480 PRINT 490 PRINT TAB(20) "Fin du programme ................. 5" 500 PRINT : PRINT : PRINT 510 PRINT TAB(25); : INPUT "NUMERO CHOISI : ", CREAT

```
520 IF CREAT<1 OR CREAT>5 THEN 510
 530 IF CREAT = 5 THEN END
 540 GOSUB 3120
 550 ON CREAT GOTO 580, 1000, 1360, 1790
 560 END
 580 reconstruction of CREATION DE FICHIER — consecuencemental consecuence
 590 C
 600 CLS
 610 PRINT
 520 PRINT TAB(30) "CREATION DE FICHIER"
 630 PRINT : PRINT
 640 PRINT "Fichier créé : ";FICHIER$
650 OPEN "O".#1. FICHIER$
 660 PRINT
670 INPUT "1 ......... Nombre d'occasions de capture
                                                               : "T(1)]680 PRINT "2 ......... Taille à priori de la population initiale"
 690 INPUT "
                                      (on peut laisser 0)
                                                               : "T(2)700 CORR = 1 : GOSUB 3240 : IF R$="N" OR R$="n" THEN 760
710 PRINT
720 PRINT "1 ......... Nombre d'occasions de capture
                                                              : "T(1)730 PRINT "2 ........ Taille à priori de la population initiale : "; T(2)
740 GOSUB 3240
750 IF R$="0" OR R$="0" THEN 710
760 L = T(1) : P1 = T(2)770 PRINT #1, L, P1
780 PRINT : PRINT
790 LM = L - 1
800 FOR I = 1 TO L
       PRINT "Echantillon nº "; I
810
       INPUT "
820
                                   Nombre d'animaux capturés : ", N(I) : PRINT
#1.W(I)IF I = L THEN 870 ELSE INPUT "
                                                         Nombre relachés
830
      : ", S(I)840 IF S(I)>N(I) THEN PRINT "ERREUR : cette valeur doit être inférieure ou égal
 au nbre d'animaux capturés": GOTO 830
850 PRINT #1, S(I)
       PRINT
860
870 NEXT I
880 FOR I = 2 TO L
890
        IM = I - 1900-
        PRINT : PRINT "Dans l'échantillon n° "; I; ", "
910
       FOR J = 1 TO IM
920-
             PRINT "Nbre d'animaux appartenant aussi à l'échantillon nº "; J; :
NPUT " : ", N1(I, J) : PRINT #1, N1(I, J)
       NEXT J
930 -
940 NEXT I
950 CLOSE
960 GOTO 370
970 / ENERGENER EN EN EN EN ETALLEN ER ER ER ER ER ER ER ER ER ER ER ER EN ER EN ER ER ER ER
990'1000 CLS
1010 OPEN "SCRN: " FOR OUTPUT AS #2
1020 OPEN "I", #1, FICHIER$
1030 PRINT #2, "Fichier liste : ";FICHIER$
1040 PRINT #2, ""
```

```
1050 INPUT #1, L: PRINT #2, "Nombre d'occasions de capture : "; L
 1060 INPUT #1, P1: PRINT #2, "Taille à priori de la population initiale : "; P1
 1070 PRINT #2, ""
 1080 LM = L - 1
 1090 PRINT #2,"<br>1090 PRINT #2," nº capturés relachés | nº
                                                                                capturé
       relaches"
 \omega and the contract contract contract and the contract contract of \Omega1110 FOR I = 1 TO L
 1120 PRINT #2, USING "########"; I;
          INPUT #1, N(I) : PRINT #2, USING "###############"; N(I);
 1130
          IF I = L THEN 1150 ELSE INPUT #1, S(I): PRINT #2, USING "###############";
 1140 -(I);: IF (I=1 OR (I MOD 2)<>0 )THEN PRINT #2," |"; ELSE PRINT #2," |"
 1150 NEXT I
 1160 PRINT #2, ""
 1170 PRINT #2, "": PRINT #2, "MATRICE DES RECAPTURES"
 1180 PRINT #2, "Ech N°"; : FOR I=2 TO L : PRINT #2, USING "######"; I; :NEXT I:PRIN
  #2, ""\begin{array}{l} \rule{2mm}{2mm} \rule{2mm}{2mm} \rule{2mm}{1200 FOR I = 2 TO L
          IM = I - 11210
 1220 PRINT #2, USING "####"; IM; : PRINT #2, " | ";
 1230 FOR J = 1 TO IM
                INPUT #1, N1(I, J) : PRINT #2, USING "######"; N1(I, J);
 1240
          NEXT J
1250
 1260 PRINT #2, ""
1270 NEXT I
1280 CLOSE
 1290 PRINT : INPUT "SORTIE SUR IMPRIMANTE (D/N) : ", R$
 1300 IF R$<>"0" AND R$<>"0" AND R$<>"N" AND R$<>"n" THEN 1290
 1310 IF R$="0" OR R$="0" THEN CLOSE : OPEN "LPT1"FOR OUTPUT AS #2:60TO 1020
 1320 CLOSE
 1330 GOTO 370
 1340 /sachbeerneersemaarerskaanserskaanserskaanserskaanserskaanserskaanser
 1360 CLS
1370 PRINT :PRINT "Fichier à corriger : ";FICHIER$ : PRINT
1380 OPEN "I", #1, FICHIER$
1390 INPUT #1, L, P1
1400 FOR I = 1 TO L -1: INPUT #1, N(I), S(I): NEXT I: INPUT #1, N(L)
1410 PRINT : PRINT
1420 PRINT "Nombre d'animaux capturés à chaque occasion : "
1430 PRINT
1440 FOR I = 1 TO L
        PRINT TAB((1-1)*20)"N° ";I;" = ";N(I);
1450-
1460 NEXT I
1470 PRINT
1480 CORR = 2
1490 GOSUB 3240
1500 IF R$ ="N" OR R$="n" THEN 1510 ELSE GOTO 1410
1510 PRINT : PRINT
1520 PRINT "Nombre d'animaux relachés à chaque occasion : "
1530 PRINT
1540 FOR I = 1 TO L -1: PRINT TAB((I-i)*20)"N° "; I; " = "; S(I);: NEXT I: PRINT
1550 CORR = 3
1560 GOSUB 3240
```

```
1570 IF R$ ="N" OR R$="n" THEN 1580 ELSE 60TO 1510
1980 FOR 1 = 2 TO L: IM=I-1: FOR J=1 TO IM: INPUT #1, NI(I, J): NEXT J: NEXT I: CLOS
 1590 PRINT
1600 PRINT "MATRICE DES RECAPTURES"
1610 PRINT "Ech Nº"; : FOR I=2 TO L : PRINT USING "######"; I; : NEXT I: PRINT
1620 PRINT "-----------------------------
\frac{1}{2} and the contract of the contract of the contract of \frac{1}{2}1630 FOR I = 2 TO L
          IN = 1 - 11640.
1650 PRINT USING "####"; IM; : PRINT " |";
         FOR J = 1 TO IM
1660
1670
                PRINT USING "######"; N1(I, J);
          NEXT J: PRINT
0861
1690 NEXT I
\texttt{i700} CORR = 4
1710 GOSUB 3240
1720 IF R$ ="N" OR R$="n" THEN 1730 ELSE GOTO 1590
1730 OPEN "0", #1, FICHIER$
1740 PRINT #1, L, P1
1750 FOR I=1 TO L-1 : PRINT #1, N(I), S(I): NEXT I: PRINT #1, N(L)
1760 FOR I = 2 TO L: IM=I-1: FOR J=1 TO IM: PRINT #1, N1(I, J): NEXT J: NEXT I: CLOS(
1770 GOTO 370
1780 '=======================
                                CALCULS
                                            to de la certa de la final de la certa de la final de la certa de la la certa de la final de la certa de la fi<br>El de la certa de la final de la certa de la final de la certa de la final de la final de la certa de la final
1790 OPEN "I", #1, FICHIER$
1800 INPUT #1, L, P1
1810 FOR I=1 TO L-1 : INPUT #1, N(I), S(I): NEXT I : INPUT #1, N(L)
1820 FOR I = 2 TO L
1830
         IM = I-11840
         FOR J = 1 TO 1M : INPUT #1, N1(I, J) : NEXT J
1850 NEXT I
1860 CLOSE
1870 LM = L-1 : FOR I = 1 TO LM
1880
      SUM = 0
       IP = I+11890
1900
      FOR J = IP TO L
        SUM = SUM + N1 (J, I)1910
1920
         R(I) = SIM1930 NEXT J
1940 NEXT I
1950 '
1960 FOR I = 2 TO L
1970 SUM =0
1980 IM =I-11990 FOR J=1 TO IM
2000 SUM = SUM + N1(I, J)
2010 A(T, J) = SUM2020 NEXT J
2030 NEXT I
2040 '
2050 LM2 = L-2
2060 FOR I = 1 TO LM2
2070 SUM =0
2080 IP2 = I+2
2090 FOR J = IP2 TO L
2100 SUM = SUM + A(0, I)
2110 NEXT J
2120 Z(T+1) = SIM
```
 $\bullet$ 

 $\mathbf{r}$ 

```
2130 NEXT I
   2140 M(1) = 0
   2150 FOR 1 = 2 TO L
   2160 M(I) = A(I, I-1)2170 NEXT I
   2180
   2190 FOR I = 2 TO LM
   2200 Mi(I) = S(I)*Z(I)/R(I) + M(I)
   2210 ALPHA(I) = M(I)/N(I)
   2220 N2(1) = M1(I) / ALPHA(I)
   2230 NEXT I
   2240 ALPHA(L) = M(L) / N(L)
   2250 M1(1) \pm 02260 N2(1) = N2(2)
   2270 IF (P1 > 0) THEN N2(1) = P1
   2280 FOR I = 1 TD LM2
         PHI(I) = M1(I+1)/(M1(I)-M(I)+S(I))2290
         B(I) = N2(I+1) - PHI(I) * (N2(I) - N(I)+S(I))2300
   2310 NEXT I
   2320
   2330 FOR I = 2 TO LM
   2340 N3(I, I) = B(I-1)2350 IP = I+12360 FOR J = IP TO LM
   2370 N3(J,I) = (N2(J)-B(J-1)) / N2(J-1)*N3(J-1,I)
\bullet2380 NEXT J
   2390 NEXT I
   2400 N3(1, 1)= N2(1)
   2410 FOR J = 2 TO LM2
   2420 N3(J, 1) = (N2(J) - B(J-1)) / N2(J-1) * N3(J-1, 1)
   2430 NEXT J
   2440
   2450 FOR I = 2 TO LM
   2460 SIGMA = N3(I,1)*N3(I,1) / N2(1)
   2470 FOR J = 2 TO I
   2480 SIGMA = SIGMA + N3(I, J)*N3(I, J) / B(J-1)
   2490 NEXT J
   2500 \text{ G} = \text{N2(I)} * (\text{N2(I)} - \text{N(I)}) * (\text{M1(I)} - \text{M(I)} + \text{S(I)}) / \text{M1(I)} * (\text{1/R(I)} - \text{1/S(I)}+ (1-ALPHA(I))/M(I))
   2510 SENN(I) = SQR(Q)
   2520 SEN(I) = SQR(Q+N2(I)-SIGMA)
   2530 NEXT I
   2540 FOR I = 2 TO LM2
   2550 1 = (M1(I+1)-M(I+1)) * (M1(I+1)-M(I+1)+5(I+1)) / M1(I+1) ^2 * (1/R(I+1)-1/
            (1+1)2560 U = (M1(I)-M(I)) / (M1(I)-M(I)+S(I)) * (1/R(I) -1/S(I))
   2570 SEPHI(I) = SQR(PHI(I)^2 * (T+U+(1-PHI(I))/M1(I+1)))
   2580 SFB(I) = SQR( B(I)^2*T+U*(PHI(I)*S(I)*(i-ALPHA(I))/ALPHA(I))^2 + (N2(I)-N(
    1) *(N2(I+1)-B(I))*(1-ALPHA(I))*(1-PHI(I))/M1(I)-M(I)+S(I)+N2(I+1)* (N2(I+1)-
   (T+1))*(1-ALPHA(I+1))/M(I+1)+PHI(I)^2*N2(I)*(N2(I)-N(I))*(1-ALPHA(I))/M(I))
\ddot{\phantom{1}}2590 NEXT I
   2600 SEPHI(1) = SQR(PHI(1)^2 *((M1(2)-M(2))*(M1(2)-M(2)+S(2))/M1(2)^2*(1/R(2)-1
                  /S(2)) + (M1(1)-M(1))/(M1(1)-M(1)+S(1))*(1/R(1)-1/S(1)) + (1-PHI(
                  1))/M1(2)))
   2610 FOR I = 1 TO LM2
        CPHI(I) = SQR(CSETHI(I))^2 = PHI(I)^2*(1-PHI(I))/ML(I+1))2620
   2630 NEXT I
```

```
2640 '2650
   2660 ' ..........
                                SORTIE DES RESULTATS
                      . . . . . . .
   2670 OPEN "SCRN: " FOR OUTPUT AS #1
   2680 CLS
   2690 PRINT #1, ""
   2700 PRINT #1, TAB(20)"ESTIMATION DES PARAMETRES D'UNE PUPULATION : "
   2710 PRINT #1, TAB(20)"
                                   Méthode de JOLLY-SEBER"
   2720 PRINT #1, ""2730 PRINT #1, "Fichier analyse : ";FICHIER$ : PRINT #1, ""
                     % Total
   2740 PRINT #1,"
                                         Nbre Proba.
                                                         Nhre
    Composantes de"
   2750 PRINT #1." T marq.
                                                                                  ET(B
                                        total survie immig. ET(N) ET(Ø)
                                marq.
      ET(N) ET(\emptyset)"
   2760 PRINT #1," (i)(alpha) (M)
                                         (N) (PHI)
                                                         (B)"
   2780 PRINT #1," 1
                             ";:PRINT #1,USING "#####.#";M1(1);: PRINT #1,"
    ";: PRINT #1, USING "#. ####"; PHI(1);: PRINT #1,"
                                                                     ":: PRINT #1, USIN
    "#.####"; SEPHI(1);
   2790 PRINT #1,"
                                     ";:PRINT #1, USING "#.####";CPHI(1)
   2800 FOR I = 2 TO LM2
   2810 PRINT #1, USING "###"; I;<br>2820 PRINT #1, " ";: PRINT #1, USING "#.####"; ALPHA(I);<br>2830 PRINT #1, " ";: PRINT #1, USING "#####.#"; M1(I);
   2840 PRINT #1," ";: PRINT #1, USING "#####. #"; N2(I);
   2850 PRINT #1," ";: PRINT #1, USING "#. ####"; PHI(I);
   2860 PRINT #1, " ";: PRINT #1, USING "#####.#"; B(I);
   2870 PRINT #1, " ";: PRINT #1, USING "#####.#"; SEN(I);
   2880 PRINT #1," ";: PRINT #1, USING "#. ####"; SEPHI(I);
   2890 PRINT #1," ";: PRINT #1, USING "#####. #"; SEB(I);
   2900 PRINT #1," ";: PRINT #1, USING "#####.#"; SENN(I);
   2910 PRINT #1," ";: PRINT #1, USING "#. ####"; CPHI(I)
   2920 NEXT I
   2930 PRINT #1, USING "###"; LM;
   2940 PRINT #1," ";: PRINT #1, USING "#.####"; ALPHA(L-1);
   2950 PRINT #1," ";: PRINT #1, USING "#####.#"; M1(L-1);
   2960 PRINT #1." ":: PRINT #1, USING "#####.#"; N2(L-1);
   2970 PRINT #1,"
                                  " :
   2980 PRINT #1," ";:PRINT #1, USING "#####.#";SEN(L-1);
   2990 PRINT #1,"
                                  \frac{1}{2}3000 PRINT #1," ";: PRINT #1, USING "#####.#"; SENN(L-1)
   3010 PRINT #1, USING "###"; L;
   3020 PRINT #1," ";: PRINT #1, USING "#. ####"; ALPHA(L)
   3030 PRINT #1, ""
   3040 INPUT "SORTIE SUR IMPRIMANTE (O/N) : ", R$
   3050 IF (R$<>"0" AND R$<>"0" AND R$<>"N" AND R$<>"n") THEN 3040
   3060 IF R$="0" OR R$="0" THEN CLOSE: OPEN "LPT1; "FOR OUTPUT AS #1: 60TO 2690
   3070 CLOSE
   3080 GBTD 370
  3090 END
  3100 'ssessessessesse: SOUS PROGRAMME DE DEMANDE DE FICHIER sessessessessesse
   3110 /
\bullet3120 IF FICHIER$ = "" THEN 3130 ELSE 3160
  3130 PRINT : INPUT "NOM DU FICHIER (Avec le chemin d'accès complet) : ", FICHIER$
  3140 IF FICHIER$ = "" THEN 3130
  3150 FICHIER$ = FICHIER$ + ".JOL" : RETURN
```

```
3160 IF CREAT = 1 THEN 3130
 3170 PRINT :PRINT "Le fichier par défaut est : ";FICHIER$
3180 INPUT "Est-ce votre fichier de travail (O/N) : ", R$
3190 IF (R$<>"0" AND R$<>"N" AND R$<>"o" AND R$<>"n") THEN 3180
 3200 IF R$="0" OR R$="0" THEN RETURN
 3210 GOTO 3130
 3230 '===================== SOUS PROGRAMME DE CORRECTIONS =======================
 3240 PRINT
 3250 INPUT "CORRECTIONS (O/N): ", R$
3260 IF (R$<>"0" AND R$<>"0" AND R$<>"N" AND R$<>"n") THEN 3250
 3270 IF R$="N" OR R$="n" THEN RETURN
 3280 ON CORR GOTO 3290, 3330, 3380, 3430
 3290 INPUT "Numéro de la valeur à corriger : ", NL
3300 PRINT "ANCIENNE VALEUR : ", T(NL); : INPUT "
                                                   NUUVELLE VALEUR : ",T(
\Box3310 RETURN
3320 '
 3330 INPUT "Numéro de la valeur à corriger : ", NL
3340 IF NL >L OR NL<=0 THEN 3330
3350 PRINT "ANCIENNE VALEUR : "; N(NL); : INPUT " NOUVELLE VALEUR : ", N(
\lfloor)
3360 RETURN
3370 '
3380 INPUT "Numéro de la valeur à corriger : ", NL
3390 IF NL >L-1 OR NL <= 0 THEN 3380
                                              NOUVELLE VALEUR : ", SO
3400 PRINT "ANCIENNE VALEUR : "; S(NL); : INPUT "
\lfloor)
3410 RETURN
3420 '
3430 INPUT "Numéro de la colonne à corriger : ", NC
3440 IF NC > L OR NC < 2 THEN 3430
3450 INPUT "Numéro de la ligne
                                       : ",NL
3460 IF NL > L-1 OR NL <1 THEN 3450
3470 PRINT "ANCIENNE VALEUR : "; N1(NL+1, NC-1); : INPUT " NOUVELLE VALEUR : "
NI(NL+1, NC-1)3480 RETURN
```